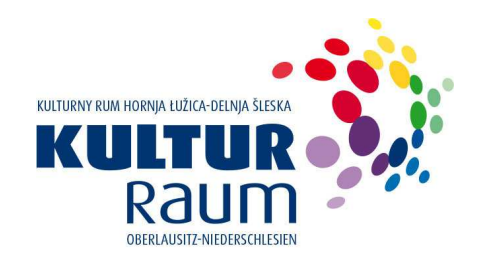

# **Hinweise zur Antragstellung in der Projektförderung**

### **Allgemeine Informationen**

Der Kulturraum Oberlausitz-Niederschlesien fördert insbesondere Projekte in den Bereichen Heimatpflege, Musikpflege, Museen/Sammlungen, Bildende Kunst, Soziokultur, Darstellende Kunst, Bibliotheken/Literatur, Schlossgärten und Landschaftsparks, sonstige Projekte.

#### Gegenstand der Förderung

Kulturelle Projekte können nur gefördert werden, wenn sie für den Kulturraum regional bedeutsam sind.

Für Informationen zu den Fördergegenständen verweisen wir auf die Richtlinie des Kulturraumes Oberlausitz-Niederschlesien über die Gewährung von Zuwendungen an kulturelle Einrichtungen und für kulturelle Projekte (FörderRL KR ON) vom 11. März 2021.

#### Zuwendungsempfänger

Gefördert werden können juristische Personen des privaten oder öffentlichen Rechts sowie auch natürliche Personen, die ihren Sitz im Kulturraum haben oder deren kulturelles Projekt seinen Wirkungsbereich im Gebiet des Kulturraumes hat bzw. das Projekt dazu beiträgt, die Kulturlandschaft außerhalb des Gebietes in angemessener Form zu vertreten.

Es werden nur Projekte gefördert, mit deren Durchführung zum Zeitpunkt der Antragstellung noch nicht begonnen wurde.

Die Entscheidung über eine Förderung trifft der Kulturkonvent.

#### Form und Fristen

Antragsfrist ist der 15.06. eines jeden Jahres für das darauffolgende Jahr.

Grundsätzlich ist für die Beantragung das Online-Formular des Kulturraumes Oberlausitz-Niederschlesien zu verwenden. Bitte beachten Sie, dass der Online-Antrag am Tag des Antragsschlusses (15.06.) spätestens bis 23.59 Uhr abgesandt sein muss. Berücksichtigen Sie bitte bei Ihrer Zeitplanung, dass der Server am Tag des Antragsschlusses stark belastet ist und es beim Hochladen der Dateien zu Verzögerungen kommen kann. Wir empfehlen Ihnen deshalb, die Antragstellung unbedingt rechtzeitig zu beginnen und alle erforderlichen Unterlagen **vorher vorzubereiten**.

Bitte verwenden Sie für die Online-Antragstellung einen aktuellen html 5 - fähigen Browser (z.B. firefox, chrome, safari).

#### **Hinweise zum Ausfüllen des Online-Antrages**

#### Allgemeine Hinweise

An mehreren Stellen des Online-Antrages haben Sie die Möglichkeit, ihre Eingaben zwischenzeitlich zu speichern **(Zwischenspeichern)**. Voraussetzung hierfür ist die Eingabe einer korrekten E-Mail Adresse. Wenn eine der Schaltflächen "Zwischenspeichern" zum ersten Mal geklickt wird, verschickt der Formular-Server eine E-Mail an die im Feld "\*E-Mail" hinterlegte Adresse. Diese E-Mail enthält einen Link zu dem Datensatz, der im Moment des Zwischenspeicherns angelegt wurde. Im Anhang wird zudem ein PDF mit dem Formular und den zwischengespeicherten Eingaben verschickt.

Wir in dem Online-Formular nach weiteren Eingaben erneut die Schaltfläche "Zwischenspeichern" geklickt, werden alle Ergänzungen und Änderungen im Datensatz gespeichert; es wird aber **keine** weitere E-Mail verschickt. Die zwischengespeicherte Version des Antrages wird nach **24 Stunden** automatisch gelöscht. Um die Endfassung des Antrags einzureichen, klicken Sie bis spätestens zu diesem Zeitpunkt auf **Absenden** im Online-Formular.

Das Online-Formular besteht aus drei unterschiedlichen Feldtypen:

- (1) Felder, die durch Anklicken direkt beschrieben werden können (z. B. "Name", "Telefon", "E-Mail")
- (2) Felder mit einer Auswahlliste (Dropdown-Menü, z. B. "Sparte"). Klicken Sie hier zuerst den Cursor auf den nach unten zeigenden Pfeil. Daraufhin öffnet sich eine Liste. Bitte wählen Sie die zutreffende Angabe aus.
- (3) Felder mit separater Eingabemaske. Die Maske öffnet sich, wenn Sie auf bestehende Einträge klicken. Falls noch kein Eintrag vorliegt oder Sie einen neuen anlegen wollen, klicken Sie rechts auf das Plussymbol. Die in der Maske befindlichen Felder können entweder direkt oder per Auswahl (Feldtypen 1 und 2) bearbeitet werden. Mit "Ok" kann die Eingabe beendet werden. In der Maske können Sie über die >Schaltfläche den nächsten Eintrag aufrufen. Durch einen Klick auf das Plussymbol in der Maske oder außerhalb, kann ein neuer Eintrag angelegt werden.

In das Formular sind verschiedene Plausibilitätsprüfungen integriert. Die entsprechenden **Korrekturhinweise** erhalten Sie erst, wenn Sie versuchen, das Formular abzusenden. Die angezeigten Korrekturen müssen vollständig vorgenommen werden, ehe sich der Antrag versenden lässt.

Zusätzliche Dokumente/Dateien können Sie am Ende des Formulars **hochladen**. Bitte beachten Sie die notwendigen **Pflichtanhänge**.

### Angaben zur Antragstellerin / zum Antragsteller

Die Antragstellerin / der Antragsteller ist eindeutig zu benennen und sollte unter der angegebenen Telefonnummer / E-Mail-Adresse für Rückfragen auch kurzfristig für den Kulturraum Oberlausitz-Niederschlesien erreichbar sein.

### Satzung und Gemeinnützigkeit

Eingetragene Vereine müssen in den dafür vorgesehenen Feldern Angaben zur Satzung und zur Gemeinnützigkeit machen. Die dafür notwendigen Nachweise müssen am Ende des Antrags unter "Anlagen" hochgeladen werden.

# Gesellschaftervertrag und Eintrag Handelsregister

Bei GmbH´s sind der Gesellschaftervertrag und der Nachweis zum Eintrag in das Handelsregister beizufügen. Die dafür notwendigen Nachweise müssen am Ende des Antrags unter "Anlagen" hochgeladen werden.

## Vorsteuer

Die Antragstellerin / der Antragsteller muss in seinem Antrag angeben, ob er allgemein oder für das betreffende Projekt zum Vorsteuerabzug berechtigt ist.

Die Auskunft zur Vorsteuerabzugsberechtigung ist ausschlaggebend für die Anerkennung der zuwendungsfähigen Ausgaben. Ist die Antragstellerin / der Antragsteller zum Vorsteuerabzug berechtigt, so müssen im Ausgaben und Finanzierungsplan die sich daraus ergebenden Vorteile ausgewiesen werden. Zuwendungsfähig sind in diesem Falle nur die Nettoausgaben. Das heißt, dass bei den "Ausgaben" alle Kosten als Netto-Beträge kalkuliert werden müssen.

# Projekttitel

Der Titel des Projektes ist eindeutig zu benennen. Sollte sich innerhalb der Projektphase der Titel ändern, ist im Falle einer Förderung der Kulturraum Oberlausitz-Niederschlesien von dieser Änderung zu informieren.

# Sparte

Bitte informieren Sie sich vor dem Ausfüllen des Online-Antrages, in welcher Sparte Sie Ihr Projekt zur Förderung beantragen wollen. Es kann nur eine Sparte gewählt werden. Unter dem Punkt 3 der Förderrichtlinie (FörderRL KR ON) vom 11. März 2021 erhalten Sie einen Überblick zu den Fördergegenständen in den einzelnen Sparten. Außerdem stehen Ihnen die Mitarbeiter/ innen des Kulturraumes Oberlausitz-Niederschlesien für Beratungsgespräche zur Verfügung.

# Termin / Zeitraum der Durchführung

Die Angaben zum Zeitplan ("Beginn" und "Ende") umfassen die gesamte Projektphase incl. Vor- und Nachbereitung. Beginn und Abschluss des Projektes können über den rechts angezeigten Kalender gewählt werden.

Bei Maßnahmen zur Projektförderung mit vom Zuwendungsempfänger im Antrag zugrunde gelegten Ausgaben von weniger als 50.000 Euro ist der Vorhabensbeginn ab Antragstellung (Datum Eingang Kulturraum) zugelassen. Ein Antrag auf vorzeitigen, förderunschädlichen Maßnahmebeginn ist nur dann erforderlich, wenn die im Antrag zugrunde gelegten **Ausgaben gleich / mehr als 50.000 Euro** umfassen.

Bitte nutzen Sie in diesem Fall das entsprechende Auswahlfeld und geben Sie dahinter das Datum an, zu dem der vorzeitige Maßnahmebeginn beantragt werden soll.

Die Genehmigung eines vorzeitigen Maßnahmebeginns stellt sicher, dass Verträge und/oder Rechnungen, die zwischen dem Zeitpunkt der Antragstellung und der Bewilligung einer eventuellen Förderung entstehen, vom Kulturraum Oberlausitz-Niederschlesien anerkannt werden können.

# Ort/e der Durchführung des Projektes

Termine für Veranstaltungen, die während des Projektes stattfinden werden, sind unter Angabe des jeweiligen Ortes in das Feld "Ort/e der Durchführung des Projektes" einzutragen.

# Beteiligte

Wesentlich an der Planung, Vorbereitung und Durchführung des Projektes beteiligte Personen sind zu benennen und in der ausführlichen Projektbeschreibung oder in einem separaten Dokument (Anlage) vorzustellen. Bei Kooperationsprojekten sind die entsprechenden Partner zu benennen.

# Finanzierungsplan (Ausgaben und Einnahmen)

Neben der inhaltlichen Planung benötigen wir von Ihnen eine zahlenmäßige Kalkulation des Projektes. Füllen Sie hierzu den Ausgaben- und Finanzierungsplan ("Ausgaben" und "Einnahmen") im Online-Formular aus. Die Projektkosten müssen auf verschiedenen, von der Projektmaske vorgegebenen, zuwendungsfähigen Kostenpositionen aufgeteilt werden. Klicken Sie auf die betreffende Zeile oder auf das Stiftsymbol am Ende des Eintrags (MouseOver). Es öffnet sich eine Maske. Im Feld Position ist die Ausgabe/ Einnahme eindeutig zu benennen und im Feld Erläuterung sind Erläuterungen zur Kalkulation/Berechnung der Ausgabe/Einnahmeposition vorzunehmen.

Hinweis: Eine ausführliche Darstellung des Ausgaben- und Finanzierungsplanes kann zusätzlich als **Anlage** beigefügt werden. Bitte nutzen Sie hierfür das Formular "Ausgabenund Finanzierungsplan Projekt".

An dieser Stelle können auch **Angebote / Kostenvoranschläge** angehängt werden.

Der Ausgaben- und Finanzierungsplan muss ausgeglichen sein, das heißt, dass Einnahmen und Ausgaben in Summe den gleichen Betrag aufweisen müssen.

# Kalkulation der Ausgaben

Bemessungsgrundlage für eine mögliche Zuwendung sind diejenigen Ausgaben, die zur Durchführung der Maßnahme notwendigerweise anfallen. Zuwendungsfähige Ausgaben sind in der Richtlinie des Kulturraumes Oberlausitz-Niederschlesien über die Gewährung von Zuwendungen an kulturelle Einrichtungen und für kulturelle Projekte (FörderRL KR ON) vom 11. März 2021 geregelt.

## Einnahmen

Unter "Einnahmen" sind alle baren Geldmittel einzutragen, die zur Finanzierung des Projektes zur Verfügung stehen. Die Förderung, die beim Kulturraum Oberlausitz-Niederschlesien beantragt werden soll, ist nicht im Feld "Einnahmen" einzutragen, sondern im darunter befindlichen Feld "Antragssumme".

Die Antragstellerin / der Antragsteller ist verpflichtet, sich mit Eigenmitteln (Summe der erwirtschafteten Einnahmen und Eigenmittel) in Höhe von mindestens 10 Prozent der beantragten Zuwendung an der Finanzierung der Gesamtkosten des Projektes zu beteiligten. Eigenmittel sind bare Geldmittel, die der Projektträger aus dem eigenen Vermögen selbst einbringt, um das Projekt mitzufinanzieren. Erlöse aus dem Verkauf von Eintrittskarten oder Programmheften und Katalogen gelten als erwirtschaftete Projekteinnahmen. Spenden gelten nur dann als Eigenmittel, wenn diese für die Gesamtarbeit des Vereins eingesetzt werden können und damit nicht zur direkten Finanzierung des beantragten Projektes getätigt worden sind.

# Antragssumme

Bitte tragen Sie hier den Betrag (gerundet auf volle Euro) ein, den Sie zur Finanzierung beim Kulturraum Oberlausitz-Niederschlesien beantragen wollen. Achten Sie bei der Festsetzung der Antragssumme darauf, dass der Kulturraum Oberlausitz-Niederschlesien grundsätzlich maximal 50 % der zuwendungsfähigen Ausgaben bezuschussen kann.

# **Anlagen zum Antrag**

Für einen Upload von Dateien klicken Sie auf die betreffende Zeile oder auf das Stiftsymbol am Ende des Eintrags (MouseOver). Es öffnet sich eine Maske. In einem zweiten Schritt auf "Datei hochladen" klicken. Nun kann auf dem Endgerät die entsprechende Datei ausgewählt und über den Button "Öffnen" hochgeladen werden. Mit "Ok" beenden Sie Ihre Eingabe. Für das Aktualisieren oder Löschen von hochgeladenen Dateien klicken Sie auf das Vorschaubild der Datei in der entsprechenden Eingabemaske bei "Datei hochladen" mit der rechten Maustaste und wählen die entsprechende Option. Bitte verwenden Sie Dateien mit möglichst geringem Speicherplatz.

### Projektbeschreibung

Jedem Antrag sind eine ausführliche Projektbeschreibung, eine Vorstellung der Antragstellerin / des Antragstellers sowie Informationen zu den maßgeblich in der Planung, Vorbereitung und Durchführung des Projektes beteiligten Personen beizufügen. Weitere Anschauungsmaterialien, aus denen der Charakter und die Bedeutung des Projektes hervorgehen, sollten dem Online-Antrag ebenfalls als Anlage beigefügt werden. Für die Projektbeschreibung wird ein **Formular** "Beschreibung des Projektes u. regionale Bedeutsamkeit" zur Verfügung gestellt.

Vereine müssen Ihre Satzung und ggf. eine Gemeinnützigkeitsbescheinigung anhängen.

Je nach Sparte und Projekt sind ggf. weitere Dateien (jeweils max. 6 MB) erforderlich:

- $\circ$  Heimatpflege  $\rightarrow$  Kalkulation Druckerzeugnisse
- o Musikpflege  $\rightarrow$  Statistik Musikpflege
- $\circ$  Bildende Kunst  $\rightarrow$  Statistik Bildende Kunst
- $\circ$  Schlossgärten und Landschaftsparks  $\rightarrow$  Statistik Parks und Gärten

# Stellungnahme der Sitzgemeinde

Nach § 3 Abs. 2 SächsKRG ist die Förderung grundsätzlich von einer angemessenen Beteiligung der Sitzgemeinde an den Kosten der Einrichtung oder Maßnahme abhängig zu machen. Die Förderung von Projekten wird von einer Sitzgemeindebeteiligung in Höhe von mindestens 15 % der beantragten Zuwendung abhängig gemacht.

Wie bereits auf Seite 3 unter "Finanzierungsplan (Ausgaben und Einnahmen)" erläutert, kann eine ausführliche Darstellung des Ausgaben- und Finanzierungsplanes zusätzlich als Anlage dem Antrag beigefügt werden.

Mit dieser ausführlichen Darstellung des Ausgaben- und Finanzierungsplanes nebst Projektbeschreibung wenden Sie sich **vor** der Online-Antragstellung an die jeweilige Sitzgemeinde und holen sich die Stellungnahme zum Projekt ein.

Hierfür ist das Formblatt "Stellungnahme der Sitzgemeinde" des Kulturraumes Oberlausitz-Niederschlesien zu verwenden.

Die Stellungnahme der Sitzgemeinde ist dem Antrag **zwingend** als Anlage (PDF) beizufügen.

### Satzung und Gemeinnützigkeit, Freistellungsbescheid

Die aktuelle Satzung, der Vereinsregistereintrag und der Freistellungsbescheid sind dem Antrag als Anlage beizufügen.

Gesellschaftervertrag und Eintrag Handelsregister bei GmbH´s

Der Gesellschaftervertrag und der Nachweis des Eintrages in das Handelsregister sind dem Antrag als Anlage beizufügen.

## Detaillierte Angaben zu Honorar- und Werkverträgen

Es sind alle Honorarempfänger/innen (Tätigkeit und Honorarbetrag) anzugeben. Der vom Formular "Angaben zu Honorar- und Werkverträgen" aufsummierte Gesamtbetrag muss mit der Position "Werkverträge/ Honorare" (die sie ggf. selbst eingeben) im Feld Ausgaben übereinstimmen.

### Detaillierte Angaben zu erwirtschafteten Einnahmen aus dem Projekt

Es sind alle aus dem Projekt zu erwartenden Einnahmen (Eintritte, Teilnehmergebühren, Verkauf von Programmheften, Katalogen, CD´s, Büchern, Getränken, etc.) zu kalkulieren. Der vom Formular "Angaben zu erwirtschafteten Einnahmen" aufsummierte Gesamtbetrag muss mit den Summen der Einzelpositionen der Felder "Erwirtschaftete Einnahmen" übereinstimmen.

# Übersicht zu weiteren Zuwendungen

Wenn zur Finanzierung des Projektes weitere Zuwendungen bei anderen Zuwendungsgebern beantragt werden, so sind diese zu benennen und dem Antrag als Anlage beizufügen. Hierfür ist das Formblatt "Angaben zu weiteren Zuwendungen" des Kulturraumes Oberlausitz-Niederschlesien zu verwenden.

## Detaillierte Angaben zu unbaren Eigenleistungen

Der Kulturraum Oberlausitz-Niederschlesien kann einer Ermäßigung des Eigenmittelanteils in angemessenem Umfang zustimmen, wenn die Antragstellerin/ der Antragsteller freiwillige, unentgeltliche Leistungen erbringt (unbare Eigenleistungen/ehrenamtliche Leistungen). Diese werden im Zuwendungsbescheid, wenn sie für die Bewilligung maßgebend sind, für verbindlich erklärt. Unbare Eigenleistungen sind (ehrenamtliche) Leistungen, die bei der Projektrealisierung erbracht werden, ohne dass diese durch einen Geldfluss/ eine Rechnung vergütet werden. Angaben zu unbaren

Leistungen können dem Antrag als Anlage beigefügt werden. Bitte nutzen Sie hierfür das Formular "Angaben zu unbaren Eigenleistungen".

## Begründung des vorzeitigen Beginns

Sollte mit den Vorbereitungen für das Projekt bereits zwischen der Antragstellung und der Erstellung eines eventuellen Zuwendungsbescheides (Bewilligung) begonnen werden, sollte beim Kulturraum Oberlausitz-Niederschlesien ein Antrag auf Genehmigung des vorzeitigen Maßnahmebeginns gestellt werden. Ein Antrag auf vorzeitigen, förderunschädlichen Maßnahmebeginn ist nur dann erforderlich, wenn die im Antrag zugrunde gelegten Ausgaben **gleich / mehr als 50.000 Euro** umfassen. Hierfür ist das Formblatt "Begründung vorzeitiger Beginn" des Kulturraumes Oberlausitz-Niederschlesien zu verwenden und dem Antrag als Anlage beizufügen.

# Datenschutzrechtliche Einwilligungserklärung

Für die Bearbeitung des Antrags sowie die Gewährung der beantragten Zuwendung ist eine Einwilligung in die Datenverarbeitung notwendig. Hierfür ist das Formblatt "Datenschutzrechtliche Einwilligungserklärung" des Kulturraumes Oberlausitz-Niederschlesien zu verwenden.

# Sonstige Anlagen

Über dieses Feld können Sie zusätzliche Dateien (jeweils max. 6 MB) hochladen und an Ihren Antrag anhängen. Mögliche Dateiformate sind: pdf, jpeg, tif, bmp, gif, eps, mp3. Textdokumente sollten generell als pdf-Dateien hochgeladen werden. Verwenden Sie keine Sonderzeichen bei der Vergabe von Dateinamen.

Ein Upload von Filmdateien (mp4) ist **nicht** möglich. Sie können uns Filme über eine Liste mit links (diese müssen mindestens 3 Monate aktiv sein), über File-Sharing-Dienste (wetransfer) oder auf einem Datenträger (per Post) zugänglich machen.

Für einen Upload von Dateien klicken Sie zuerst auf das Plussymbol. Es öffnet sich eine Maske. In einem zweiten Schritt auf "Datei hochladen" klicken. Nun kann auf dem Endgerät die entsprechende Datei ausgewählt und über den Button "Öffnen" hochgeladen werden. Dann kann über die darunterliegende Auswahlliste der zutreffende Typus der hochgeladenen Datei ausgewählt werden. Mit "Ok" beenden Sie Ihre Eingabe. Indem Sie erneut auf das Plussymbol klicken, können Sie eine weitere Datei hochladen und anhängen.

Übermitteln Sie alle antragsrelevanten Informationen und Dateien möglichst mit dem Online-Formular. Bitte reichen Sie Ihre Unterlagen **nicht** doppelt per Post oder Mail ein.

### Absenden des Antrages

Wenn Sie den Antrag komplett ausgefüllt und alle notwendigen Dokumente/Dateien angehängt haben, können Sie den Antrag über den blauen Button rechts "Absenden". Wenn die Übertragung Ihrer Daten erfolgreich war, erhalten Sie von uns eine automatisch generierte Übermittlungsbestätigung sowie eine PDF-Datei des Antrags (ohne Anlagen) für Ihre Unterlagen.

Nach der Prüfung Ihres Antrages erhalten Sie von uns eine Eingangsbestätigung. Die Prüfung kann bis zu drei Wochen in Anspruch nehmen. Über das Ergebnis der Entscheidung informieren wir Sie nach der Beschlussfassung durch den Kulturkonvent.

Sollten Sie weitere Fragen haben, rufen Sie uns bitte an. Die Kontaktdaten der zuständigen Mitarbeiterinnen und Mitarbeiter erhalten Sie unter www.kulturraum-on.de